# *Applying for Free/Reduced Meal Benefits*

- 1) Register for an account on [www.schoolcafe.com](http://www.schoolcafe.com/)
- 2) Login and click Apply for Free Reduced Benefits
- 3) Certify your Name and Address

Certify

Please provide honest acknowledgement of the terms and conditions for this application before proceeding.

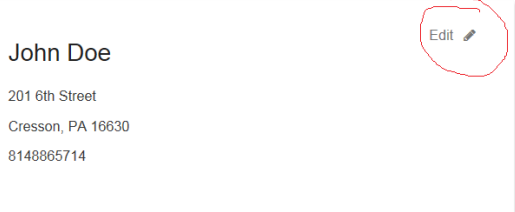

I certify (promise) that all information on this application is true and that all income is reported (where required). I understand that the school will V receive the information I gave. I understand that school officials may verify (check) the information. I understand that if I purposely give false information, my children will lose benefits, and I may be prosecuted.

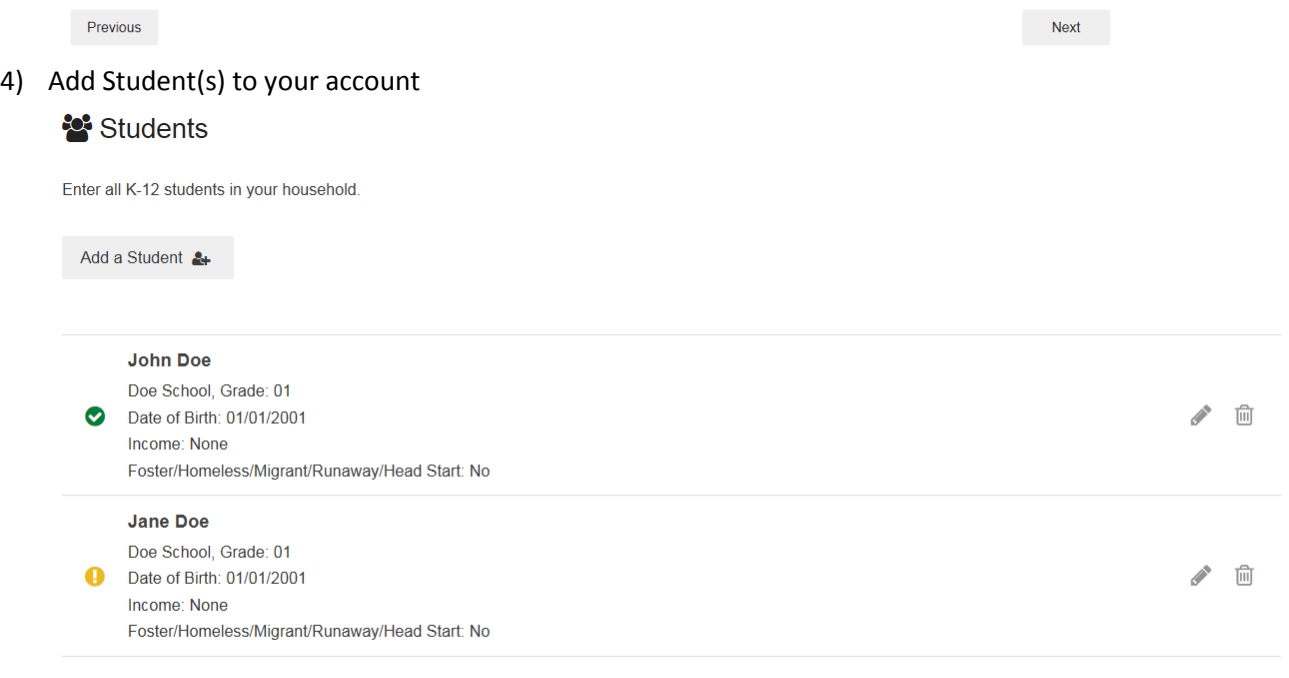

Previous

**Next** 

## 5) Enter Household Income

### Household

Please list all household members and any income they may receive below so that we can determine your household size/income. To speed things up we've already added your students that you entered earlier.

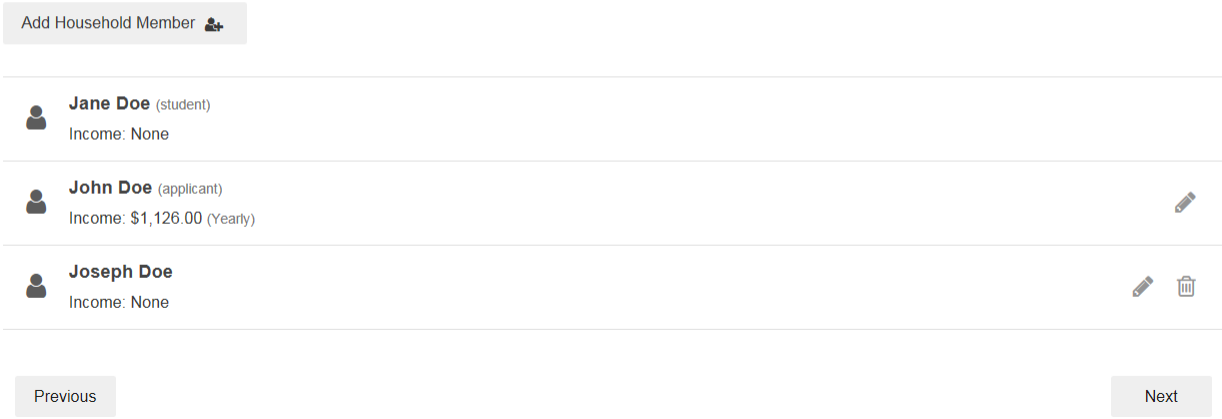

#### 6) Digitally sign and submit your application

## Submit

## John Doe

Before submitting, please fill in a few details about yourself. This information will not be shared but helps the food service office contact you with the results of your application.

An adult household member must electronically sign the application. If the household member inform section is completed, the adult signing this application should have a social security number or mark the"I do not have a SSN" box.

Law requires us to capture the last 4 digits of your social security number for applying. If you do not have a social security number you may indicate that below.

Do you have an SSN?

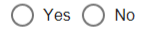

Please select the applicant signing the application:

John Doe